# Stat405

### Statistical computing & graphics

### Hadley Wickham

- 1. Introductions
- 2. Syllabus
- 3. Introduction to linux
- 4. Introduction to R
- 5. Diving in

#### **HELLO** my name is

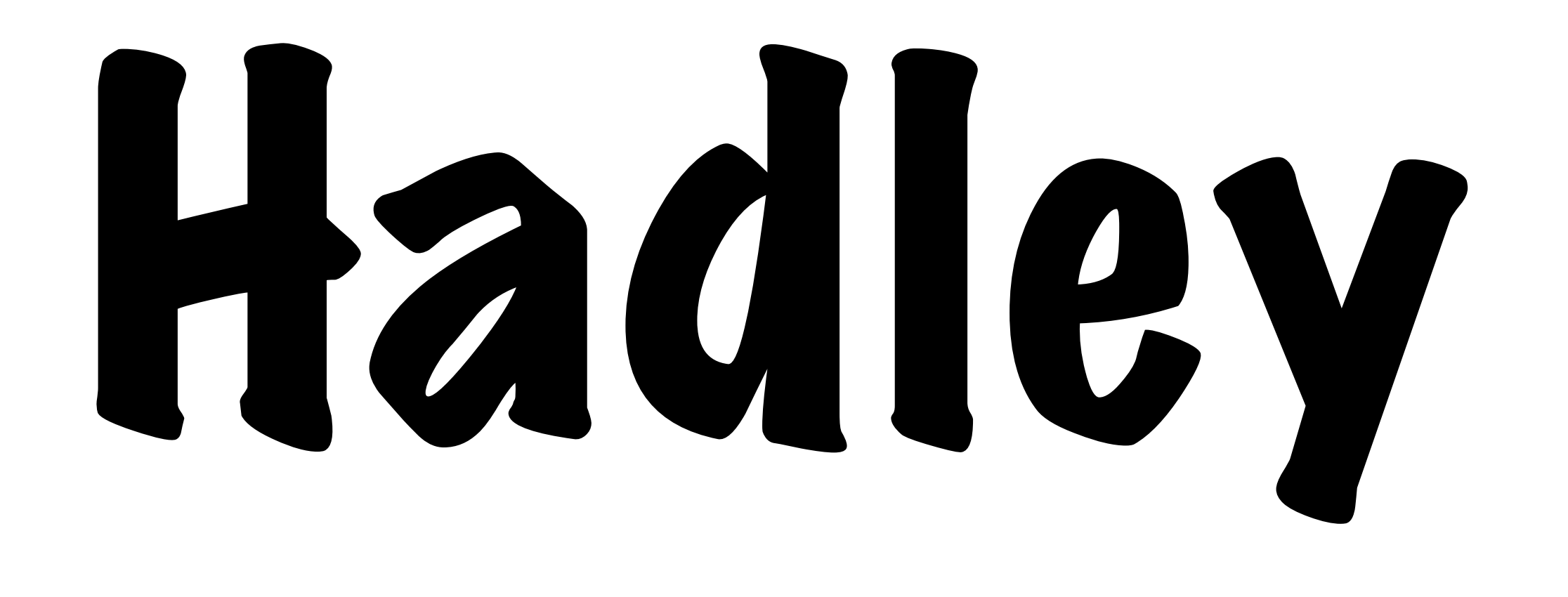

#### At Rice, I'm a

- McMurtry divisional advisor,
- major advisor for Statistics

#### Away from Rice, I

- love to cook
- have two dogs
- travel too much

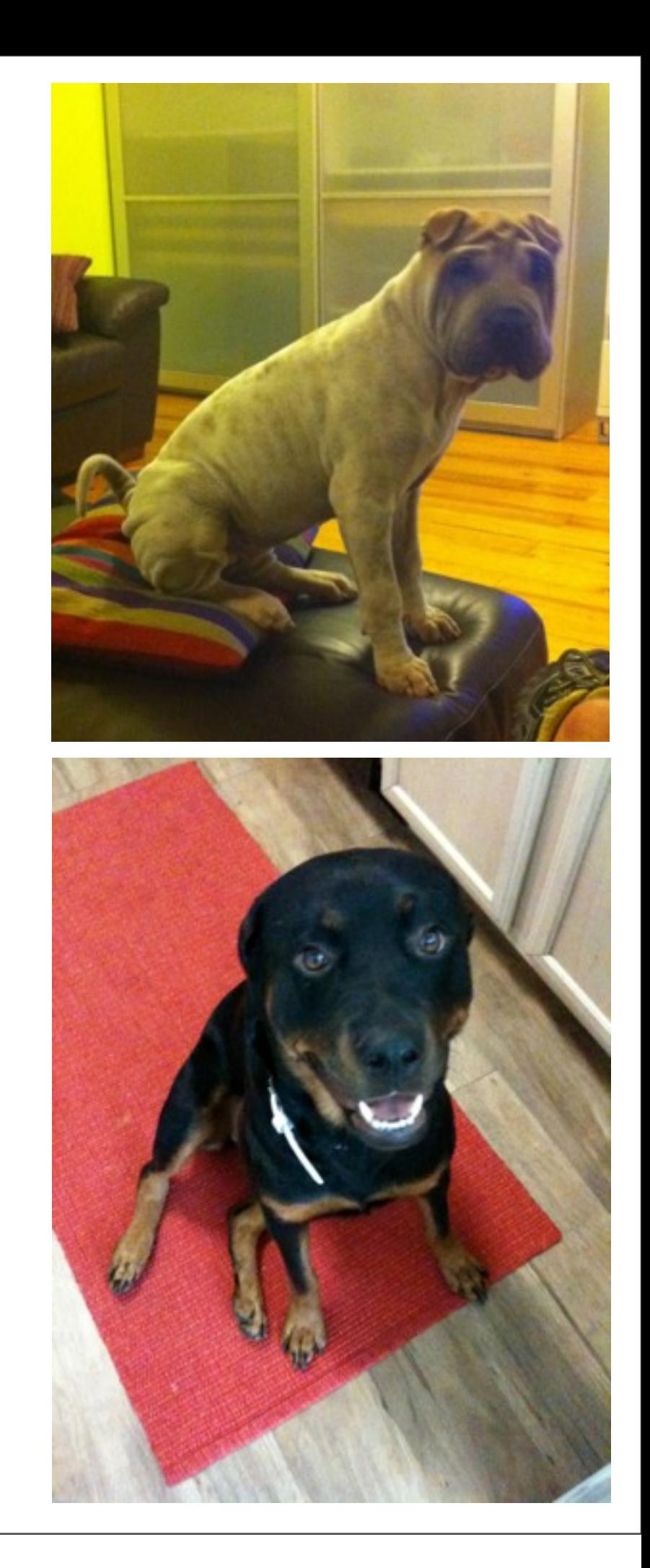

### <http://stat405.had.co.nz> [hadley@rice.edu](mailto:hadley@rice.edu)

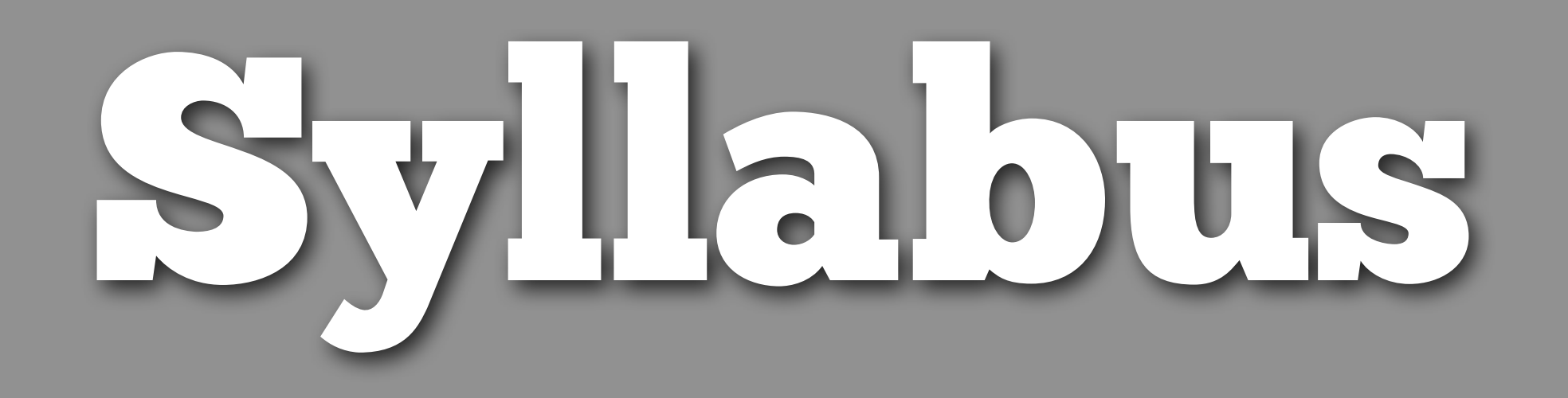

### Tools

**Computer**: mac/windows/linux **Software**: R, text editor, latex ( = Rstudio) **Brain**: scepticism, curiosity, organisation

### Homework

Lowest grade dropped.

**Honour code**: you can discuss ideas with other class members, but you must present your own work. All code should be your own.

**Late policy**: 20% penalty if turned in by 9am Monday. Homeworks not accepted after that time.

All homeworks must be submitted in physical form. Electronic versions will only be accepted in exceptional circumstances.

### Team projects

3 bigger team projects, culminating in poster presentation at the end of year.

Teams of 4-5 people, assigned by Hadley.

Will teach team work skills. Option to disband after first project. Firing and quitting.

# Rstudio

### Setup

Install R and Rstudio on your computer, following the instructions on the class website.

You can also use Rstudio online: <https://www.clear.rice.edu/rstudio> (note that the files are saved in your Rice computing account)

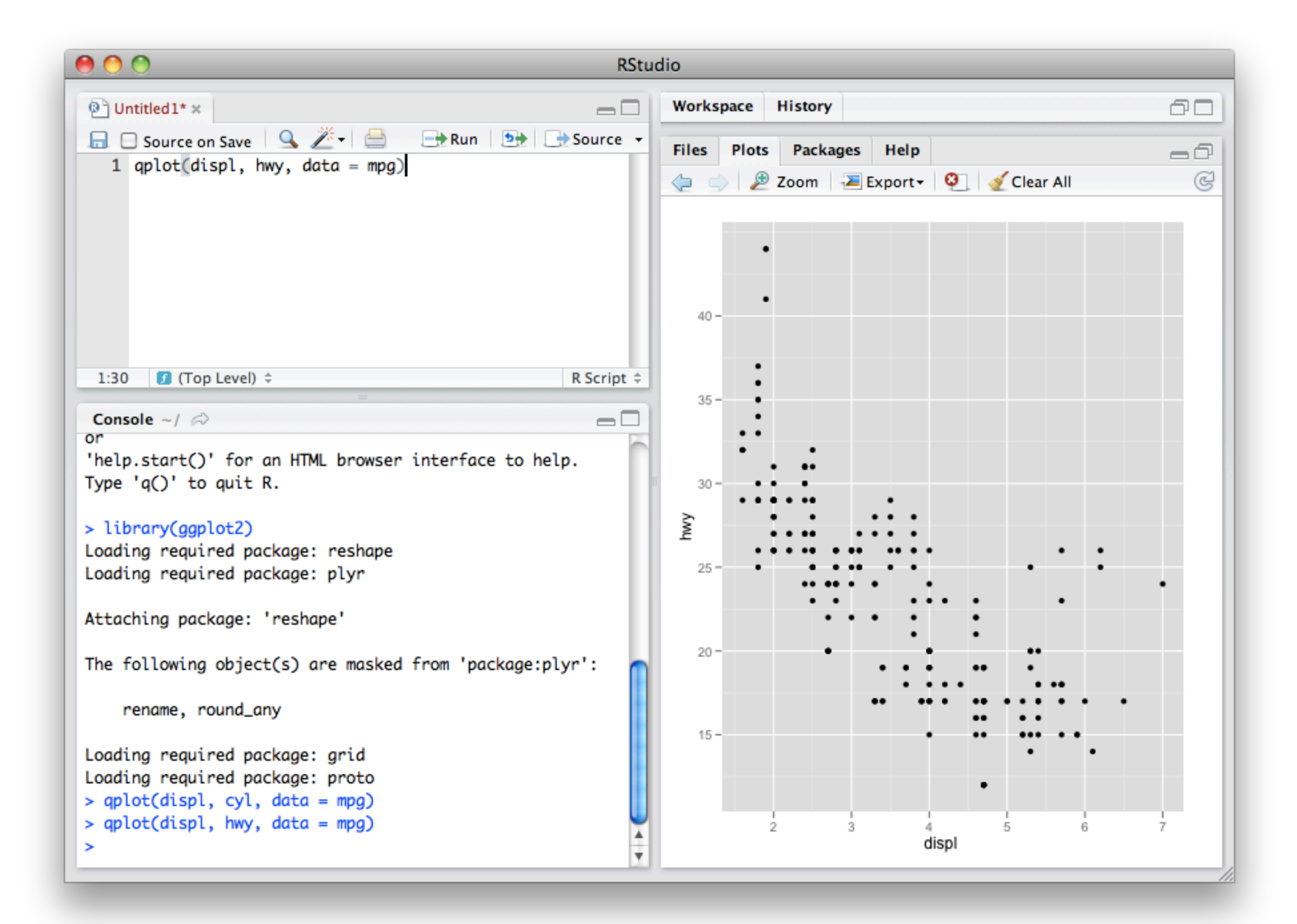

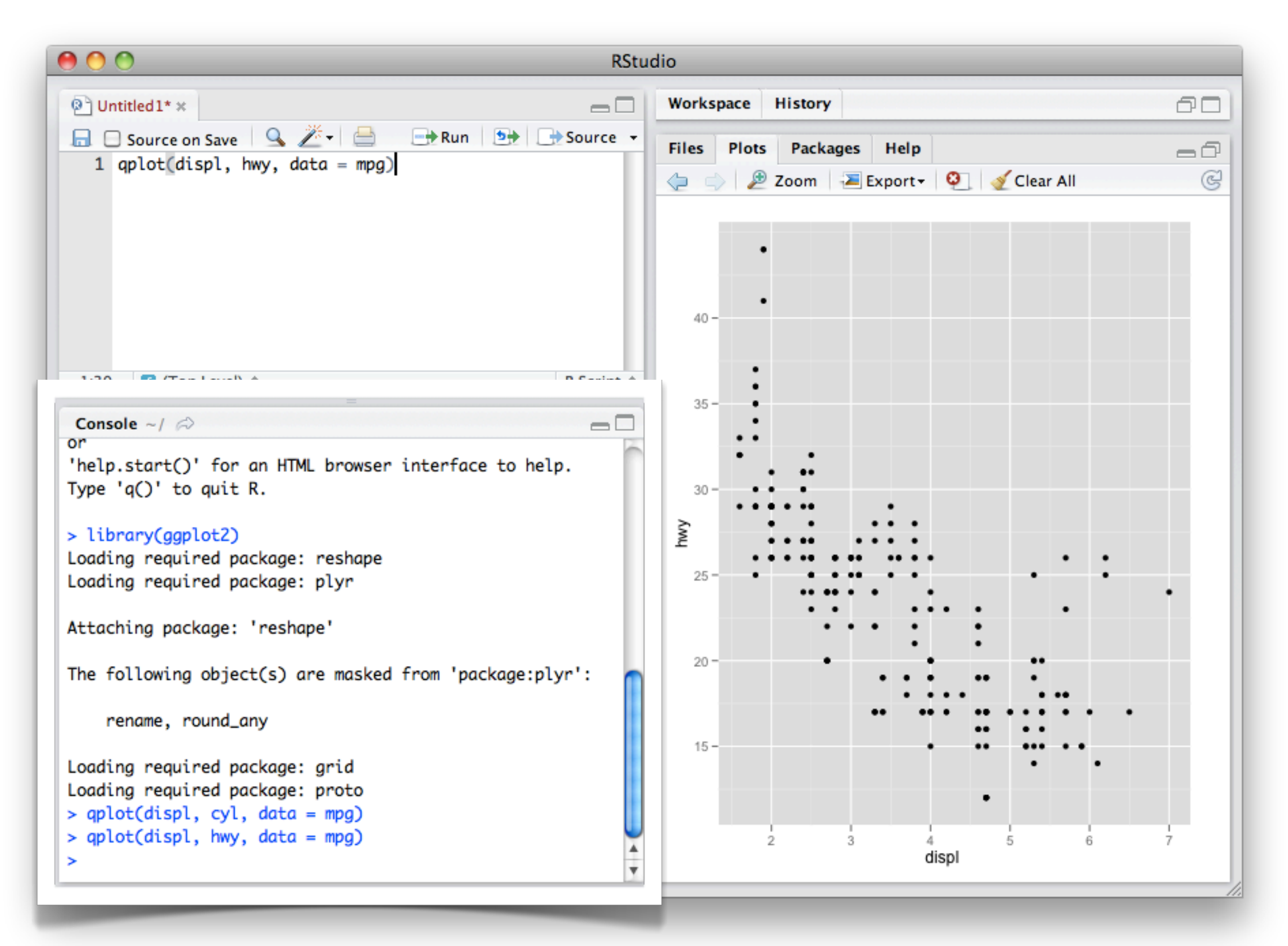

#### Console – run code here

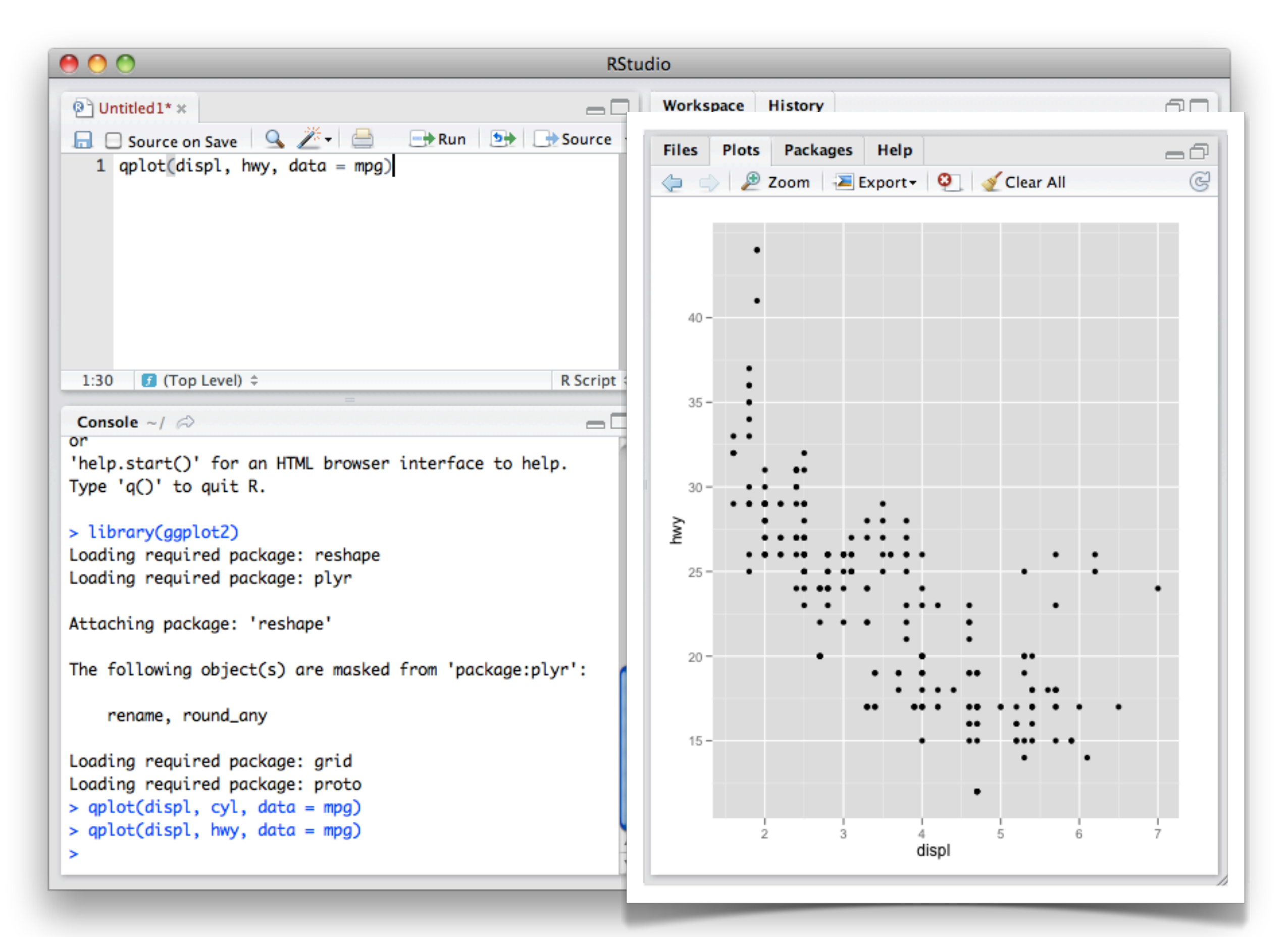

#### Output – plots and help

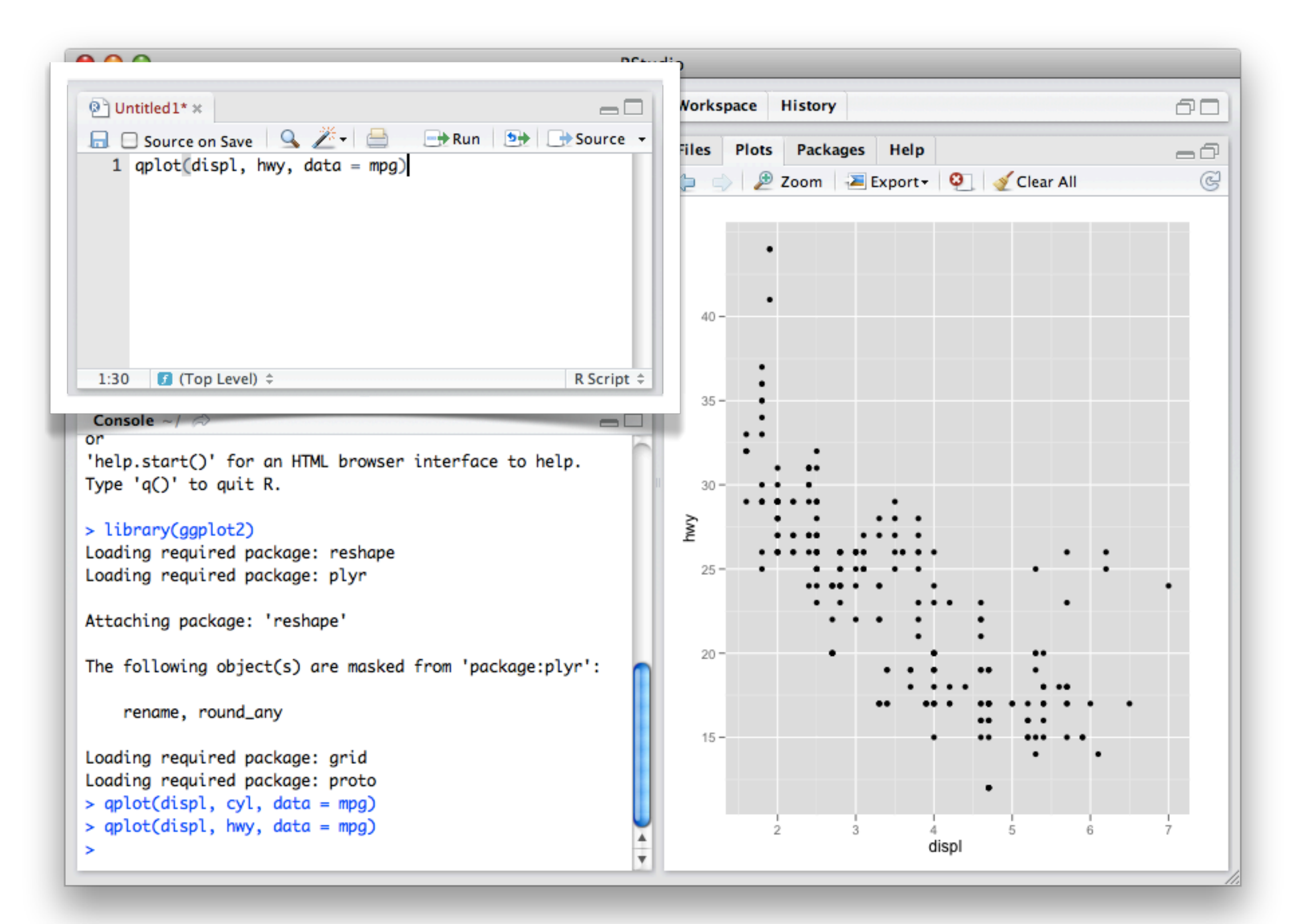

#### Editor – save code here

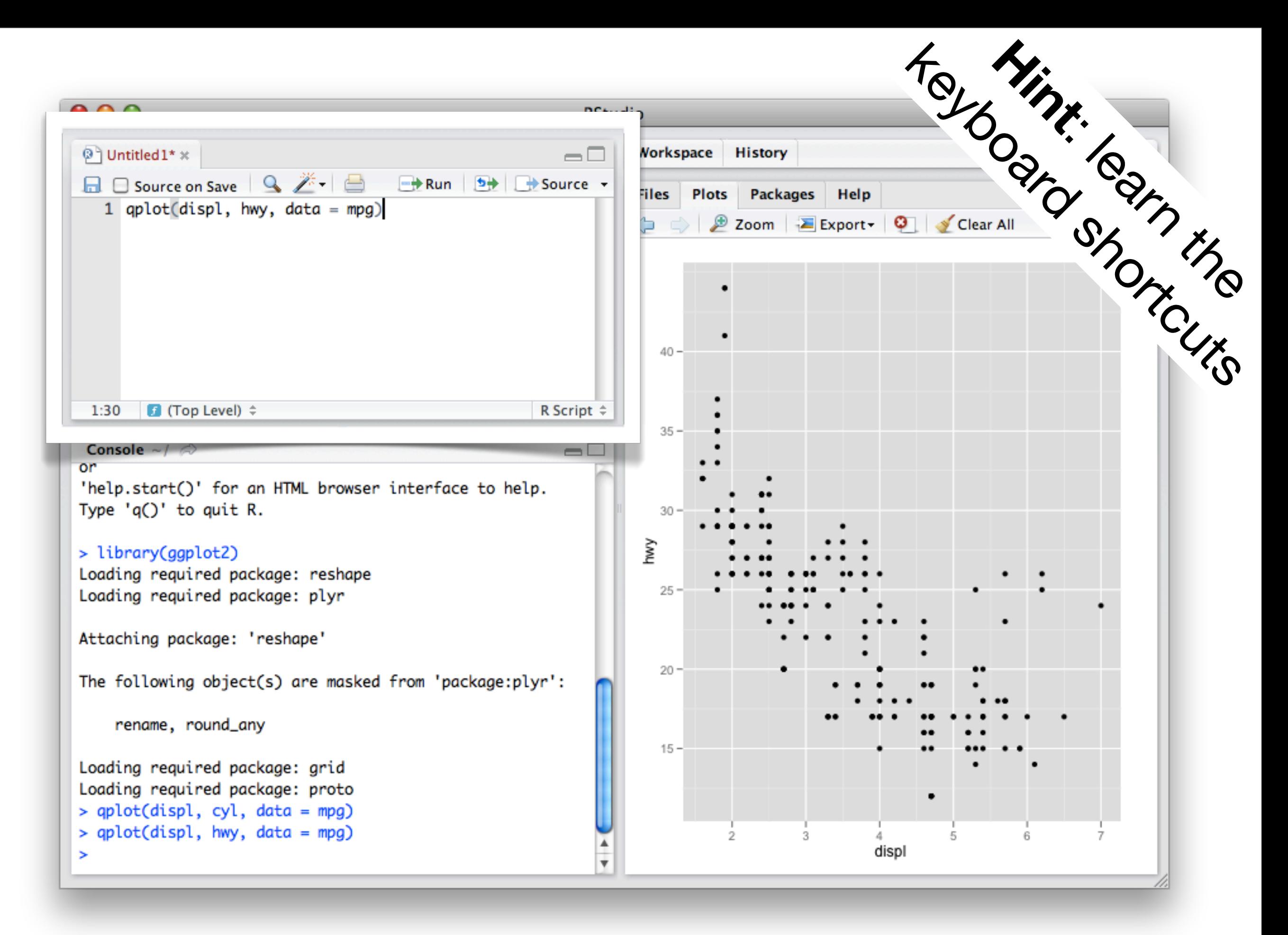

#### Editor – save code here

### Short cuts

#### **In editor:**

Command/ctrl + enter: send code to console

 $Ctrl + 2: move cursor to console$ 

#### **In console:**

Up arrow: retrieve previous command

Ctrl + up arrow: search commands

 $Ctrl + 1: move cursor to editor$ 

## Introduction to R

### Learning a new language is hard!

### Scatterplot basics

install.packages("ggplot2") library(ggplot2)

?mpg head(mpg) str(mpg) summary(mpg)

```
qplot(displ, hwy, data = mpg)
```
### Scatterplot basics

install.packages("ggplot2") library(ggplot2)

?mpg head(mpg) str(mpg) summary(mpg)  $qplot(displ, hwy, data = mpg)$ Always explicitly specify the data

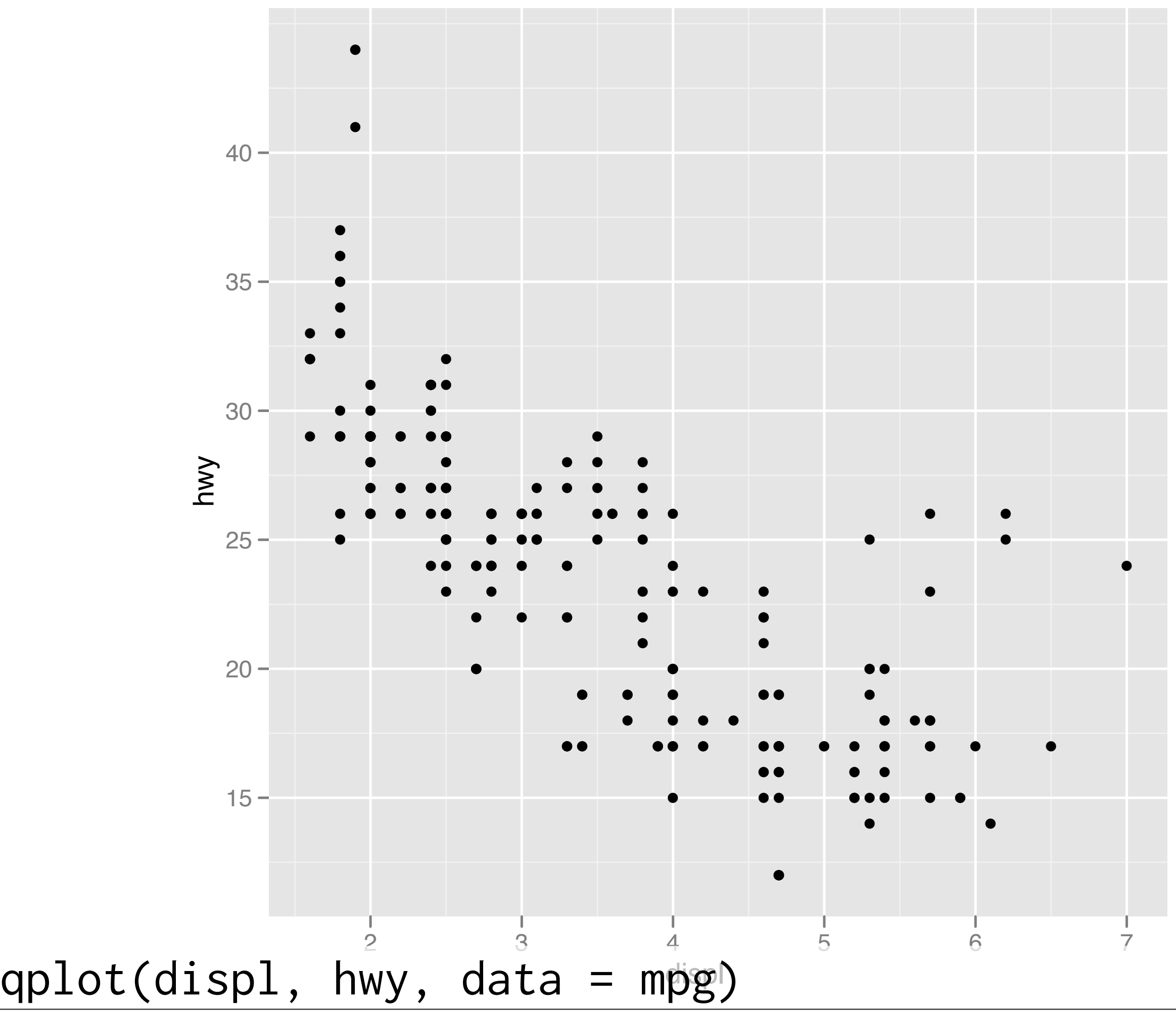

### Additional variables

Can display additional variables with **aesthetics** (like shape, colour, size) or **faceting** (small multiples displaying different subsets)

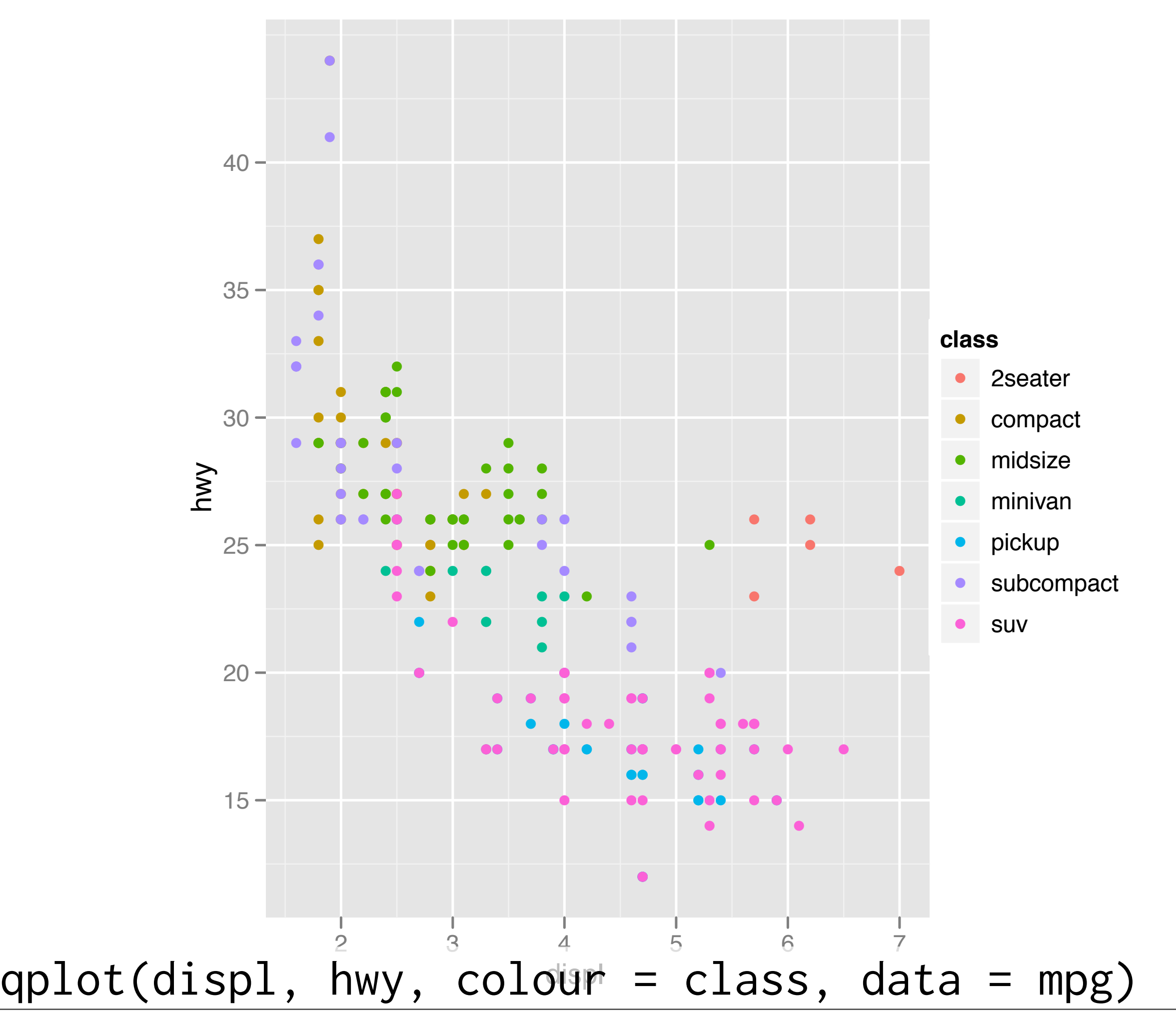

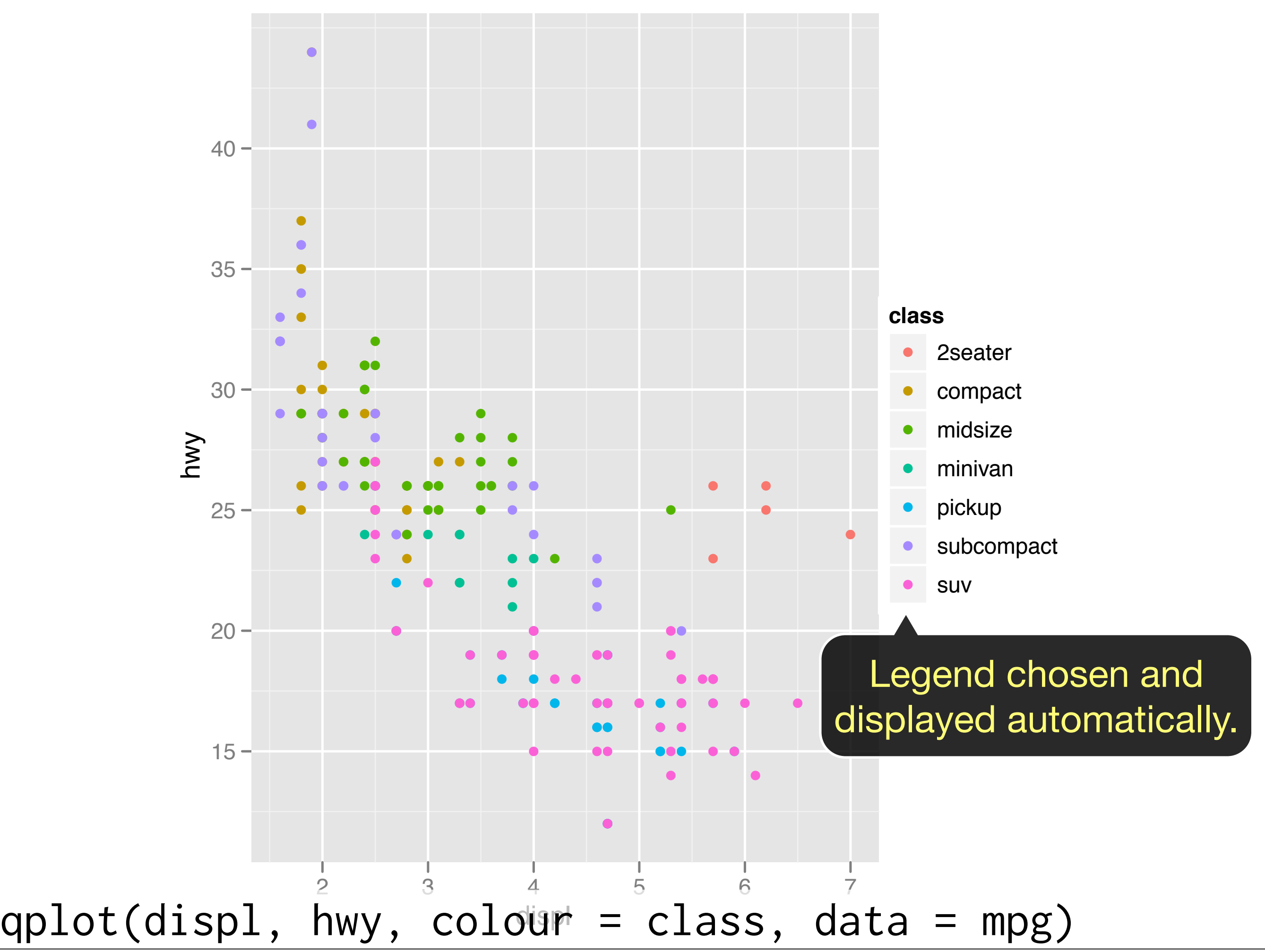

### Your turn

Experiment with colour, size, and shape aesthetics.

What's the difference between discrete or continuous variables?

What happens when you combine multiple aesthetics?

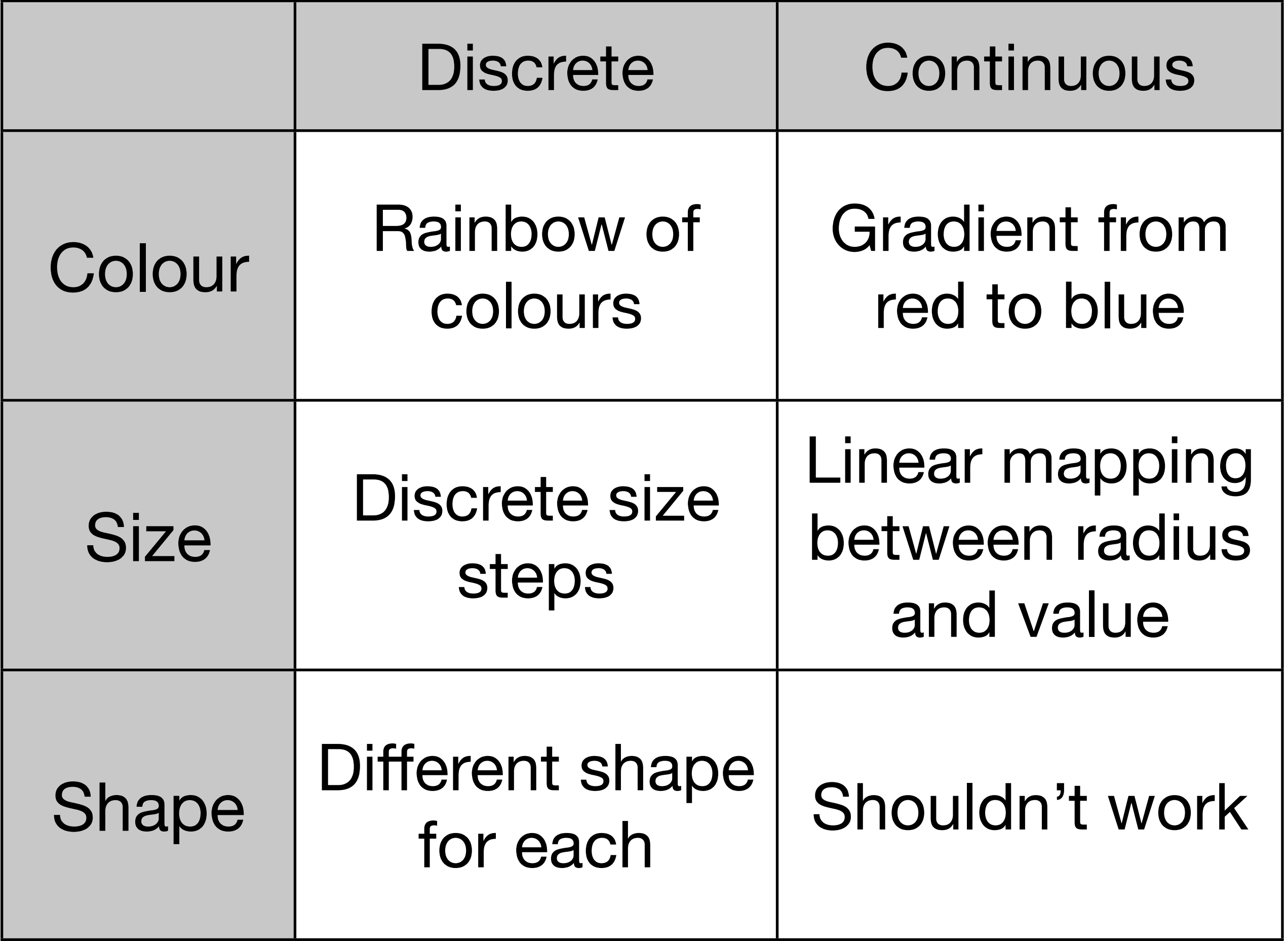

### Faceting

Small multiples displaying different subsets of the data.

Useful for exploring conditional relationships. Useful for large data.

### Your turn

 $qplot(displ, hwy, data = mpg) +$ facet\_grid(. ~ cyl)

 $qplot(displ, hwy, data = mpg) +$ facet\_grid(drv ~ .)

qplot(displ, hwy, data = mpg) + facet\_grid(drv ~ cyl)

 $qplot(displ, hwy, data = mpg) +$ facet\_wrap(~ class)

### Summary

facet\_grid(): 2d grid, rows ~ cols, . for no split

facet\_wrap(): 1d ribbon wrapped into 2d

### Aside: workflow

Keep a copy of the slides open so that you can copy and paste the code.

For complicated commands, write them in the editing area and then copy and paste.

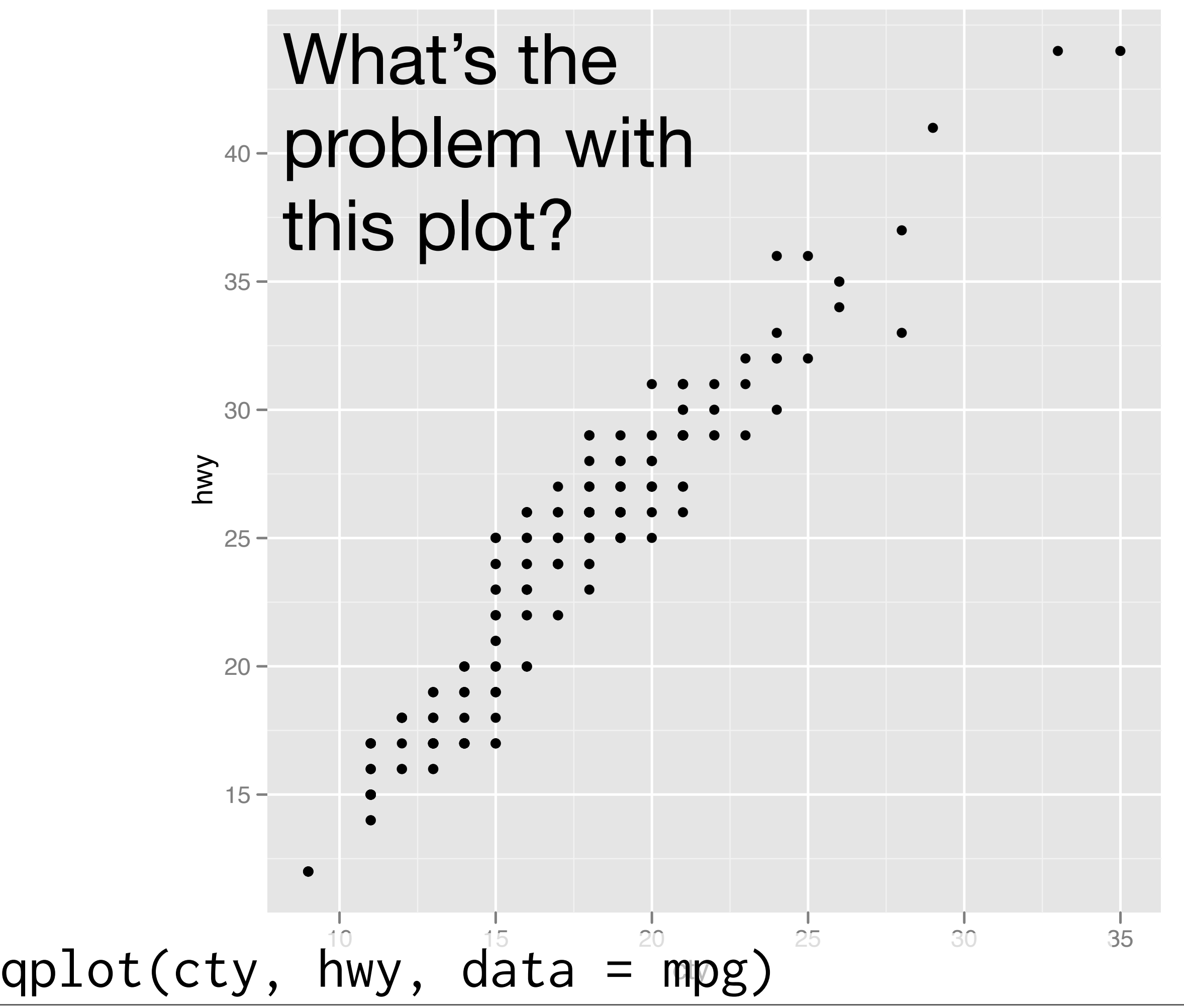

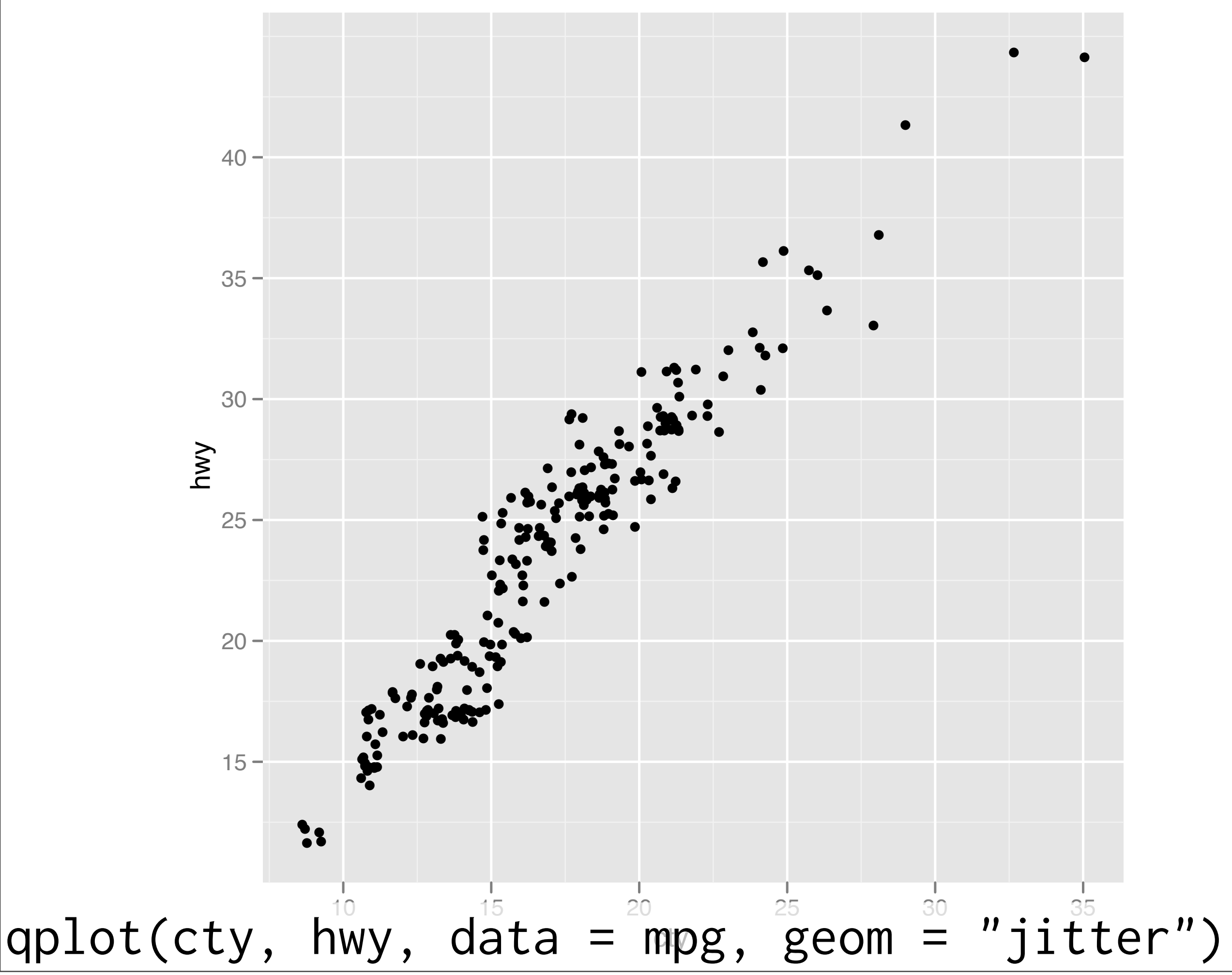

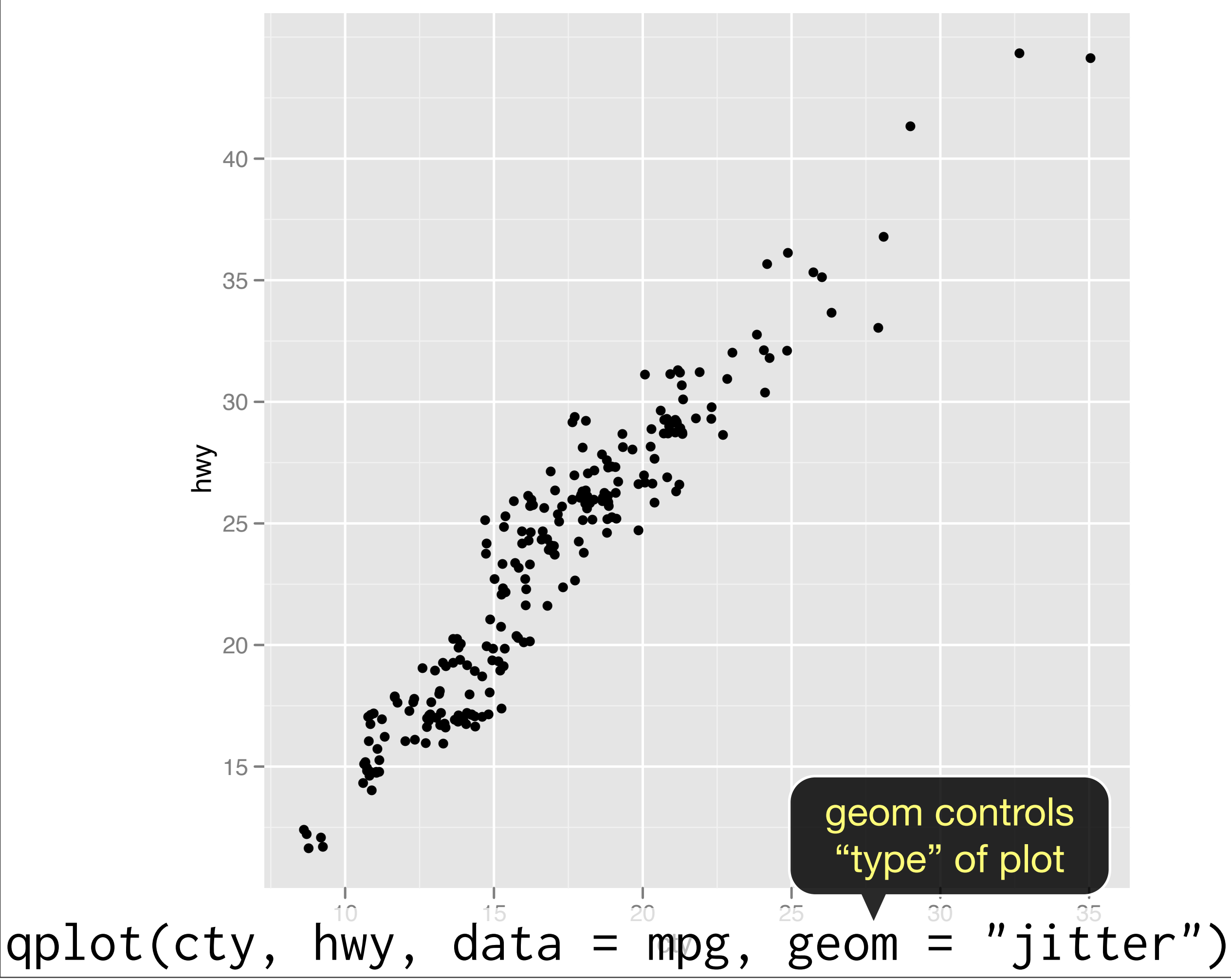

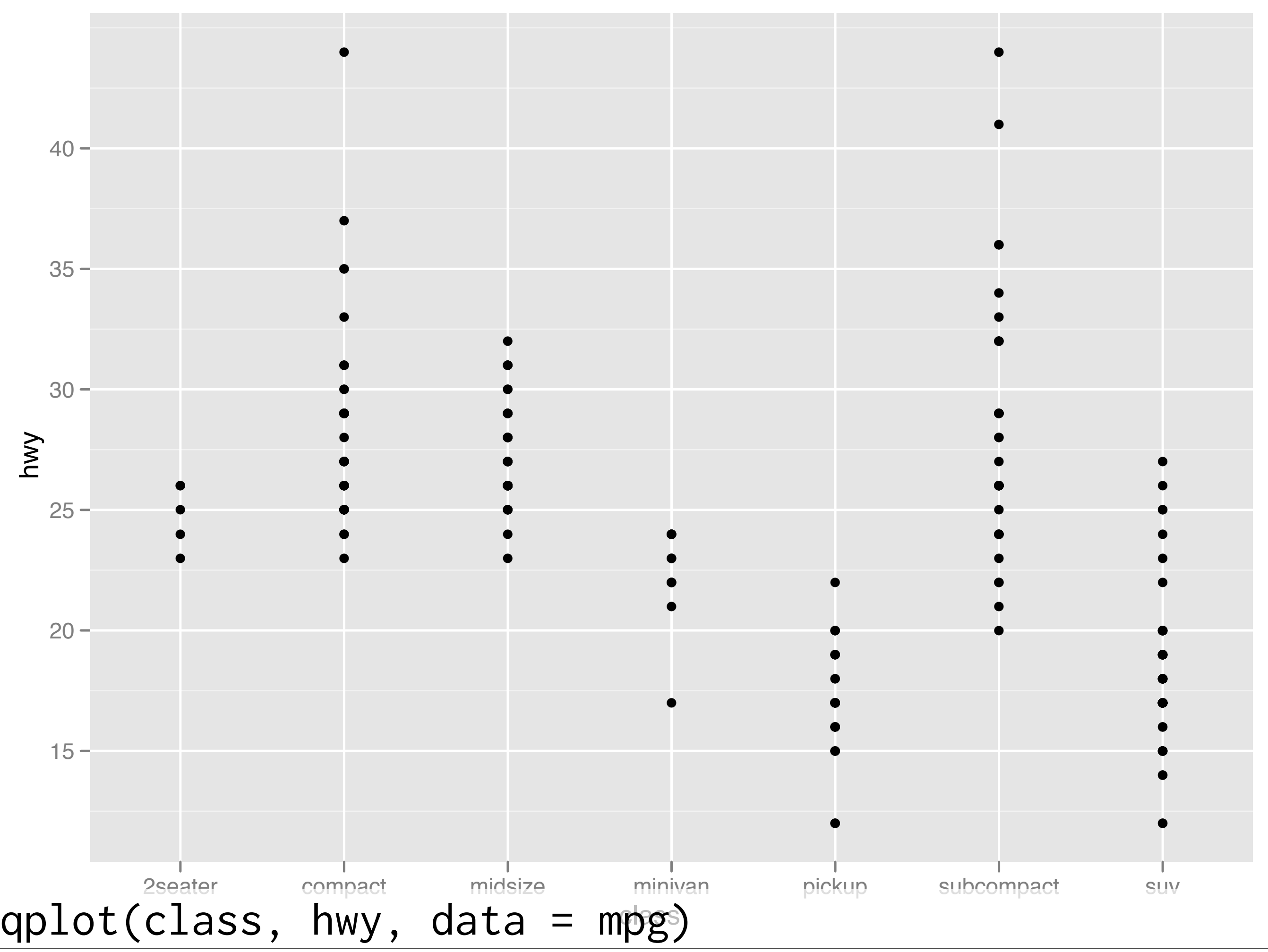

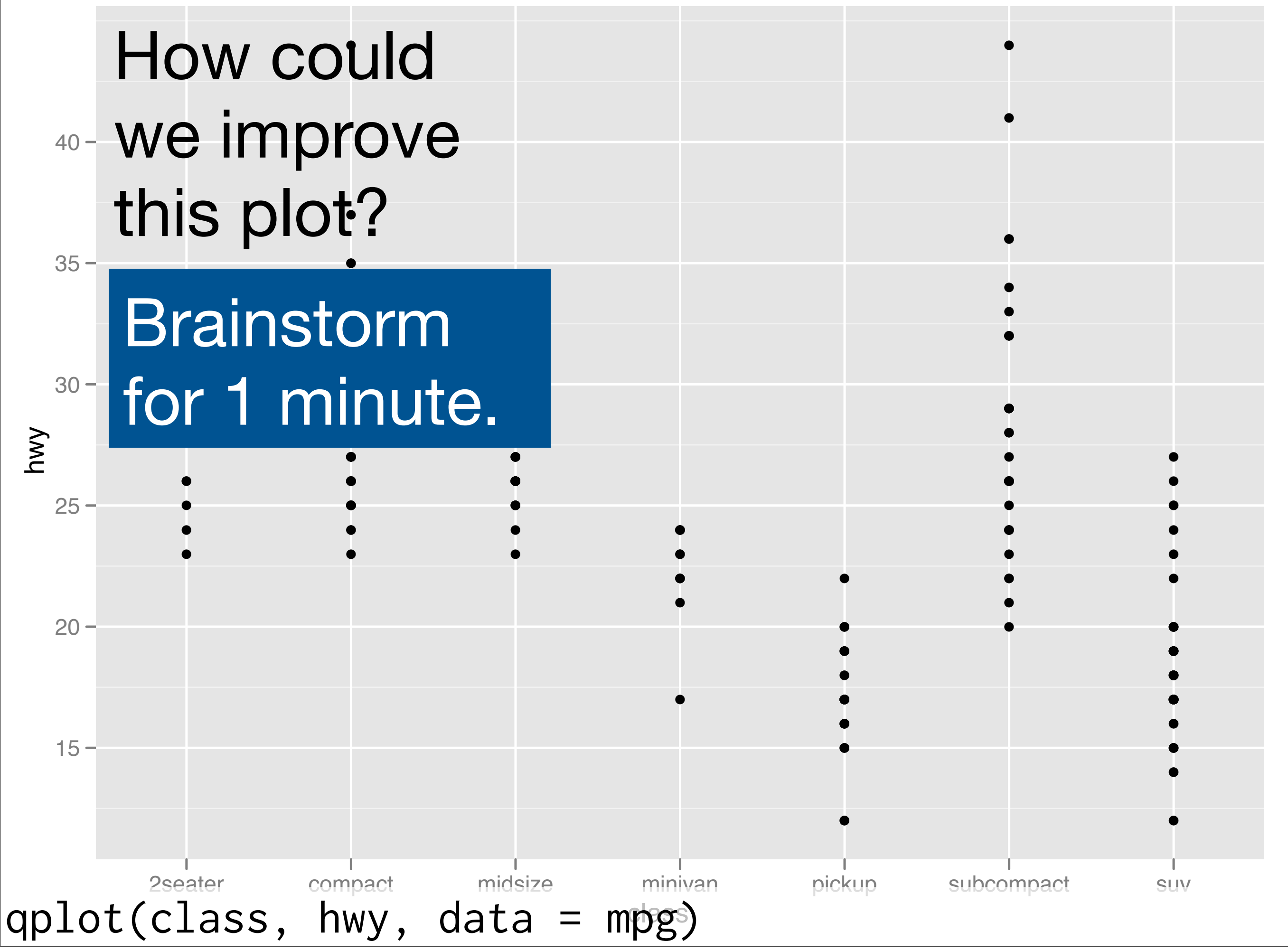

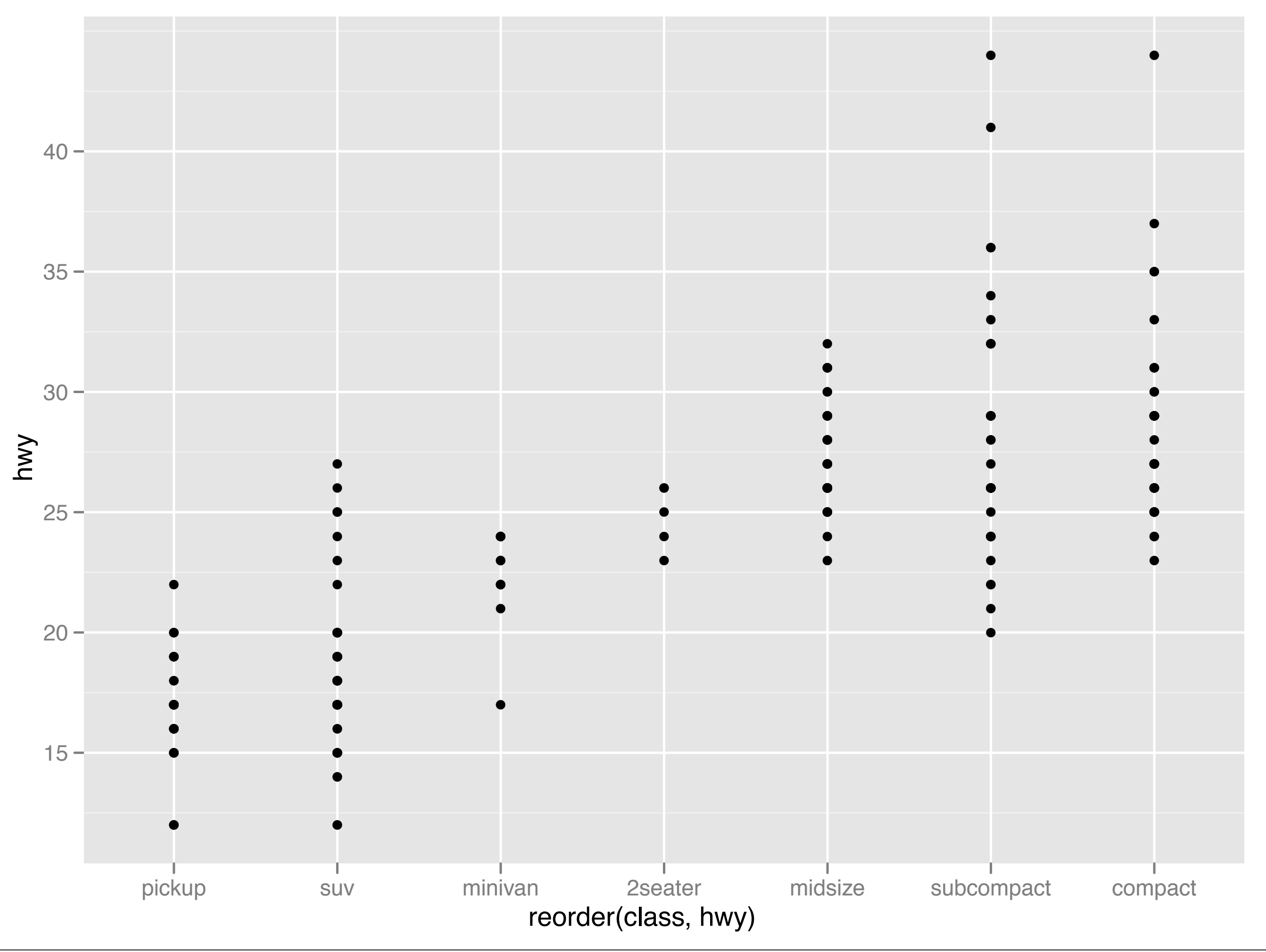

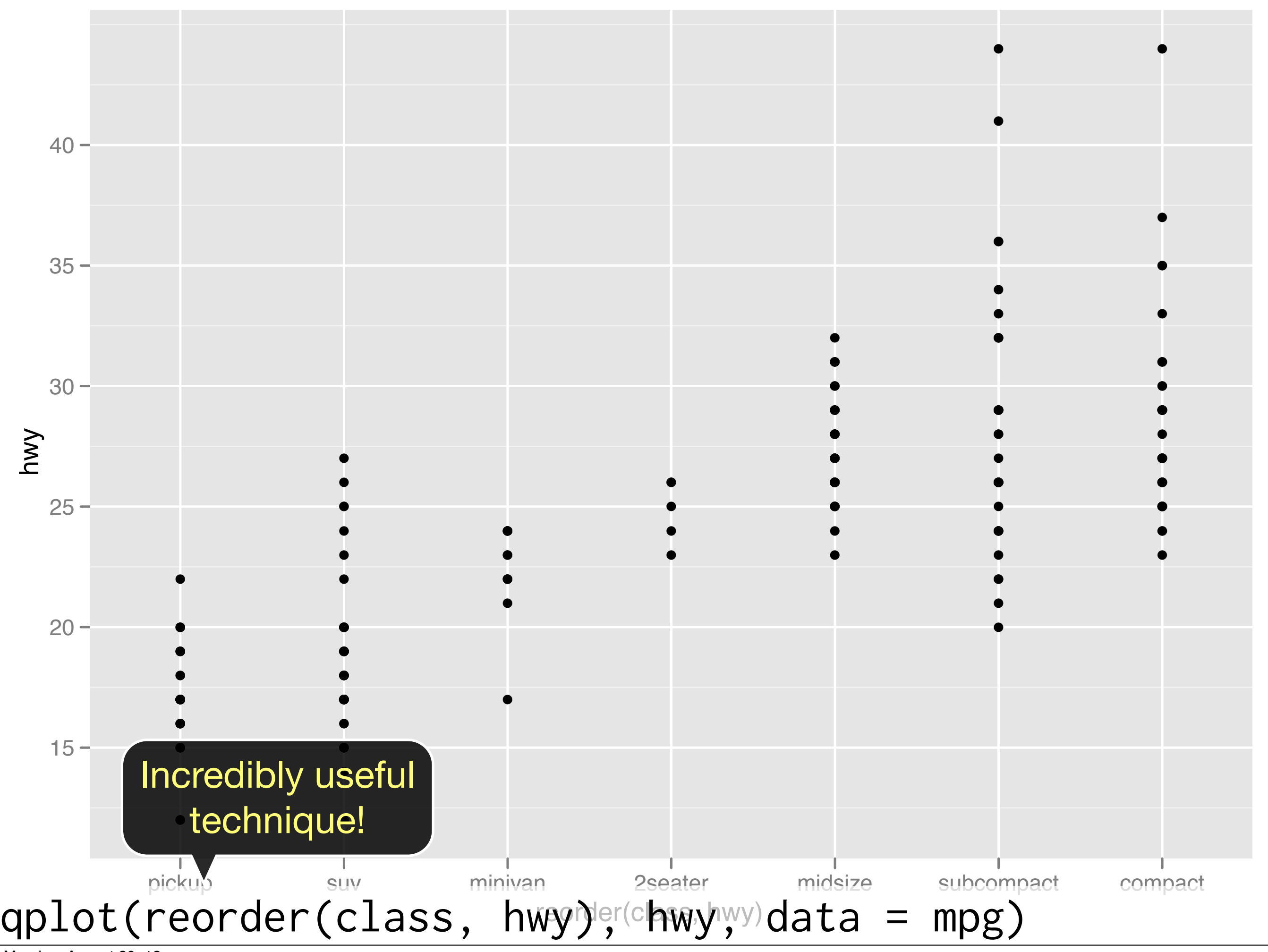

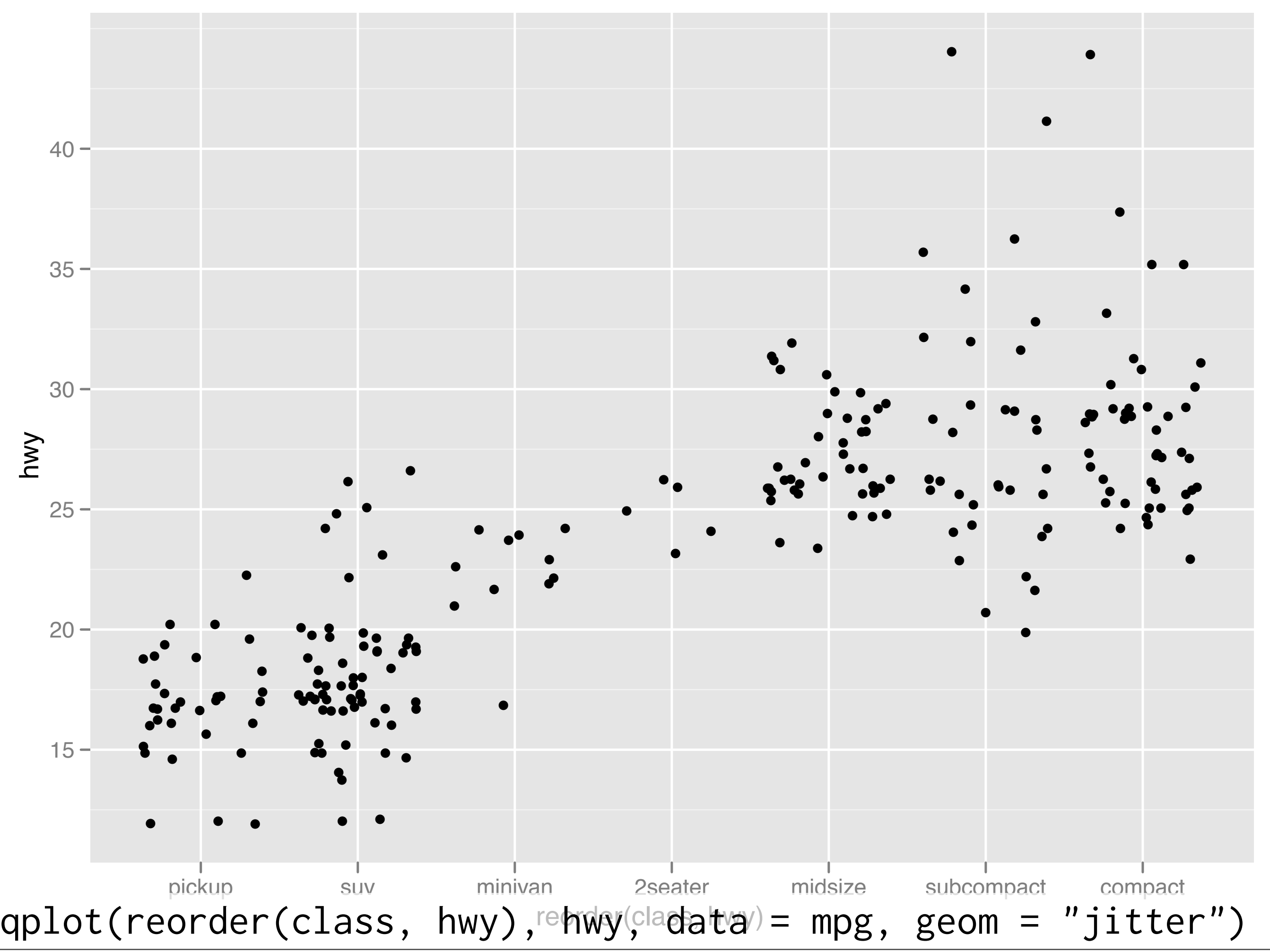

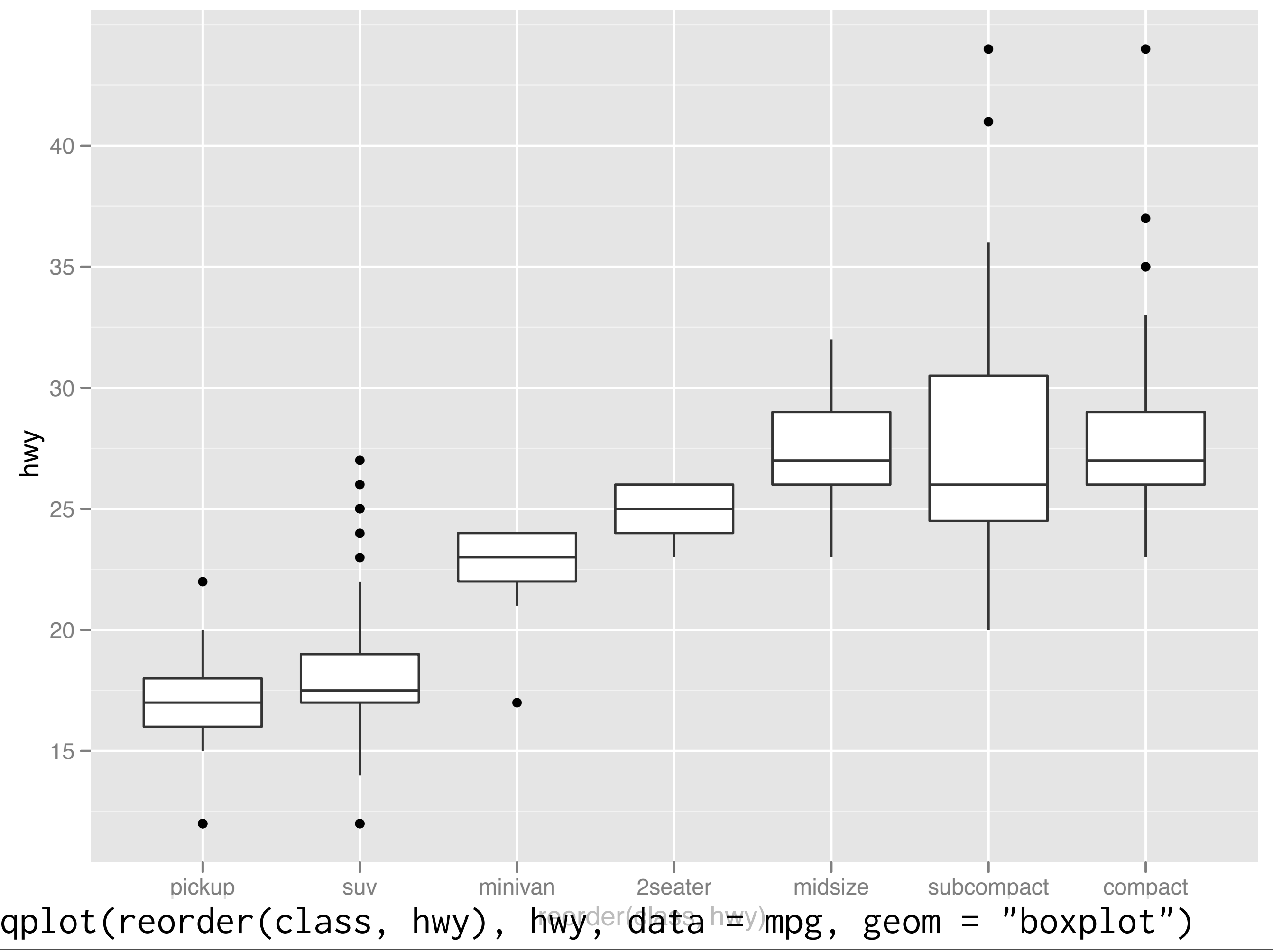

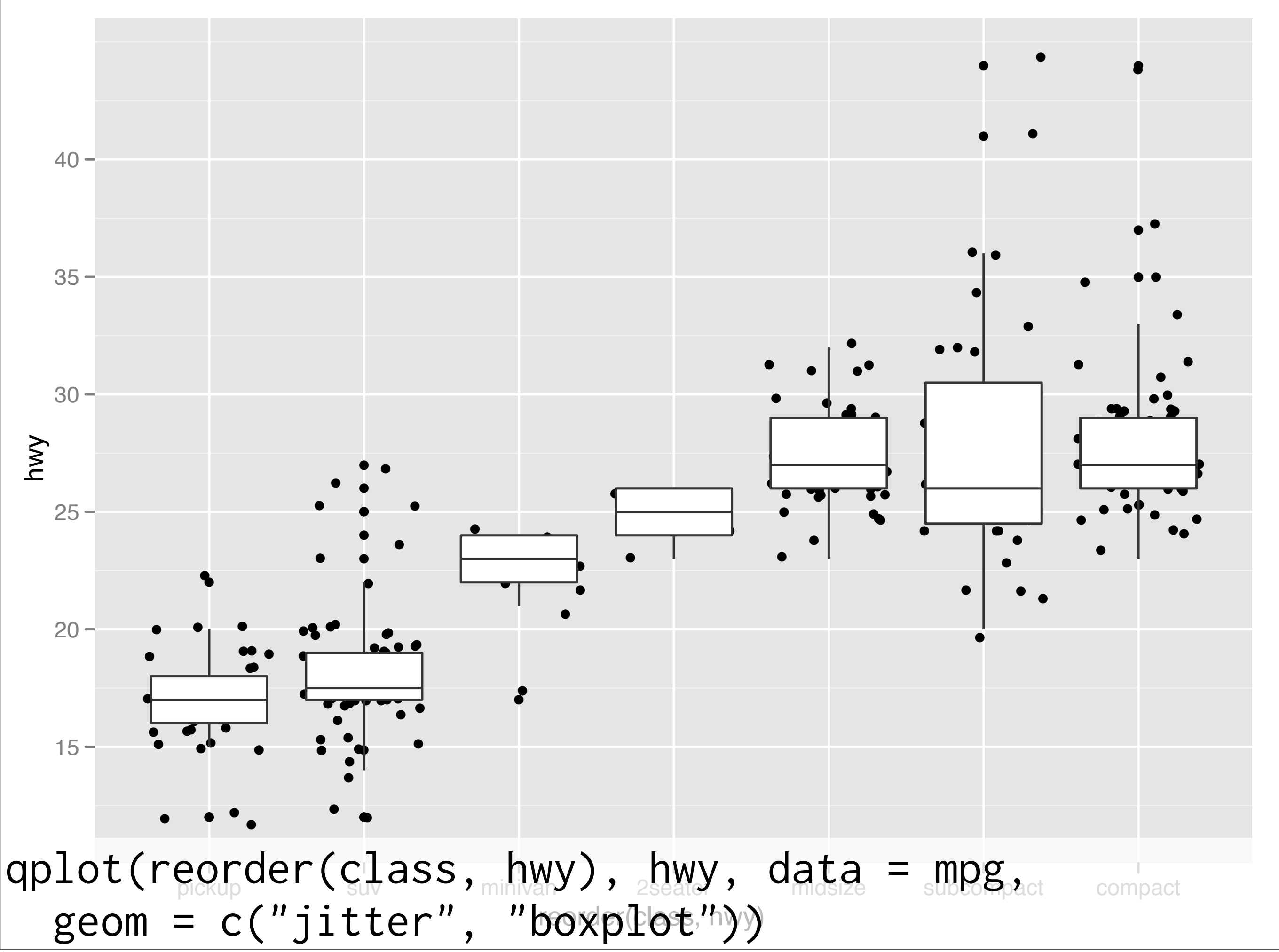

### Your turn

Read the help for reorder. Redraw the previous plots with class ordered by median hwy.

How would you put the jittered points on top of the boxplots?

### Aside: coding strategy

At the end of each interactive session, you want a summary of everything you did. Two options:

- 1. Copy from the history panel.
- 2. Build up the important bits as you go. (recommended)